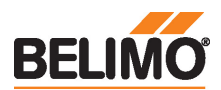

## Kommunikationsfähiger Drehantrieb für Kugelhähne

- Drehmoment Motor 10 Nm
- Nennspannung AC/DC 24 V
- Ansteuerung stetig, kommunikativ, hybrid
- Kommunikation via BACnet MS/TP, Modbus

RTU, Belimo MP-Bus oder konventionelle

Ansteuerung • Konvertierung von Sensorsignalen

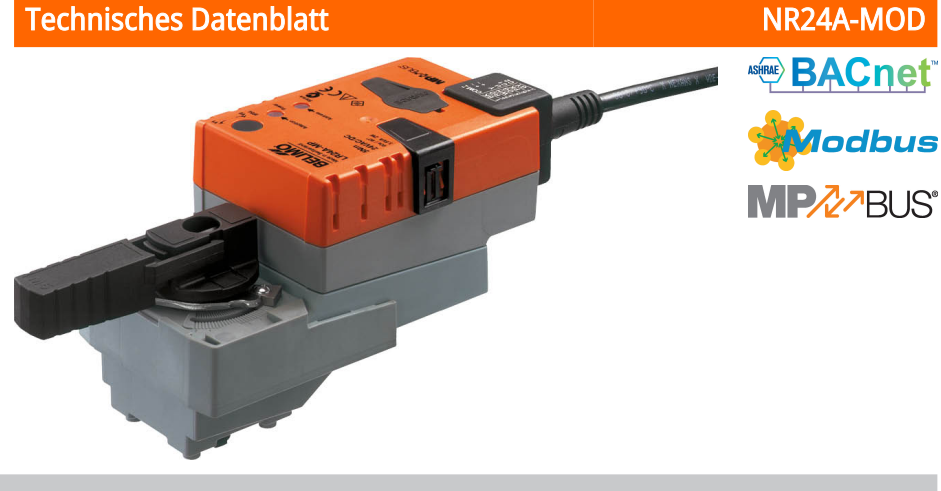

## Technische Daten

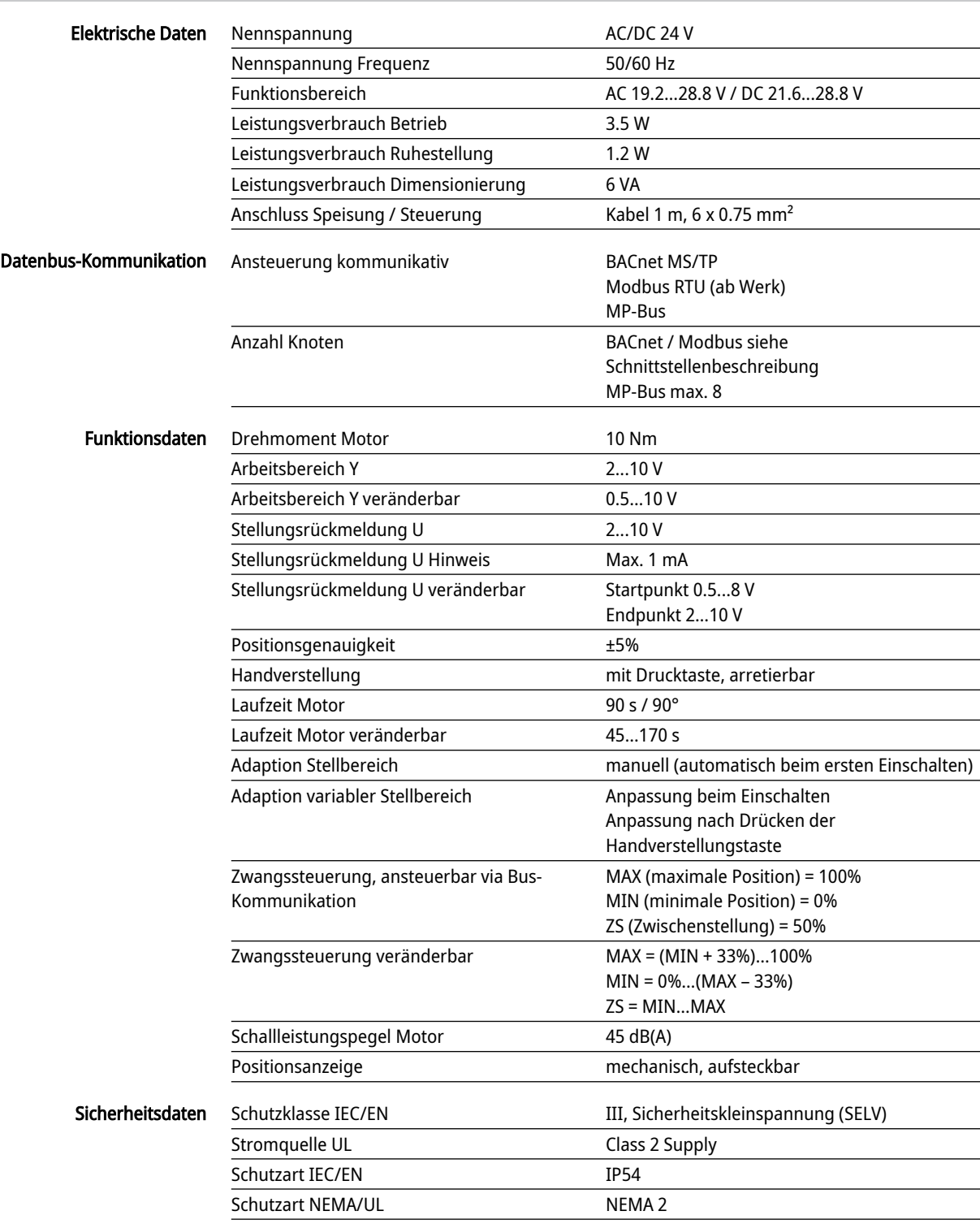

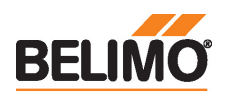

Technisches Datenblatt NR24A-MOD

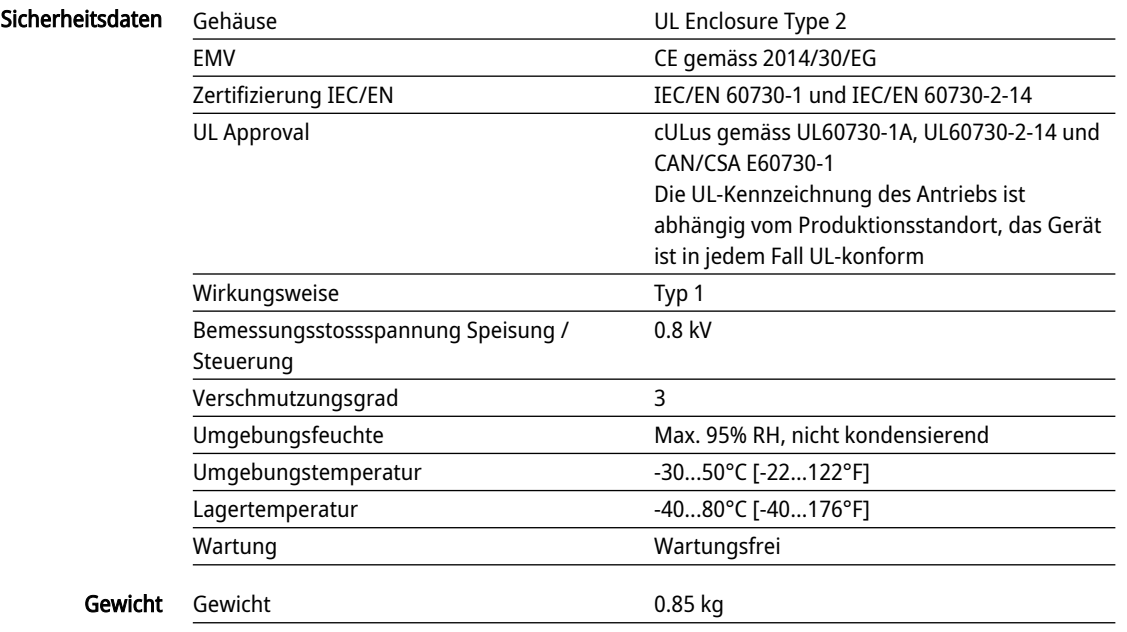

### Sicherheitshinweise

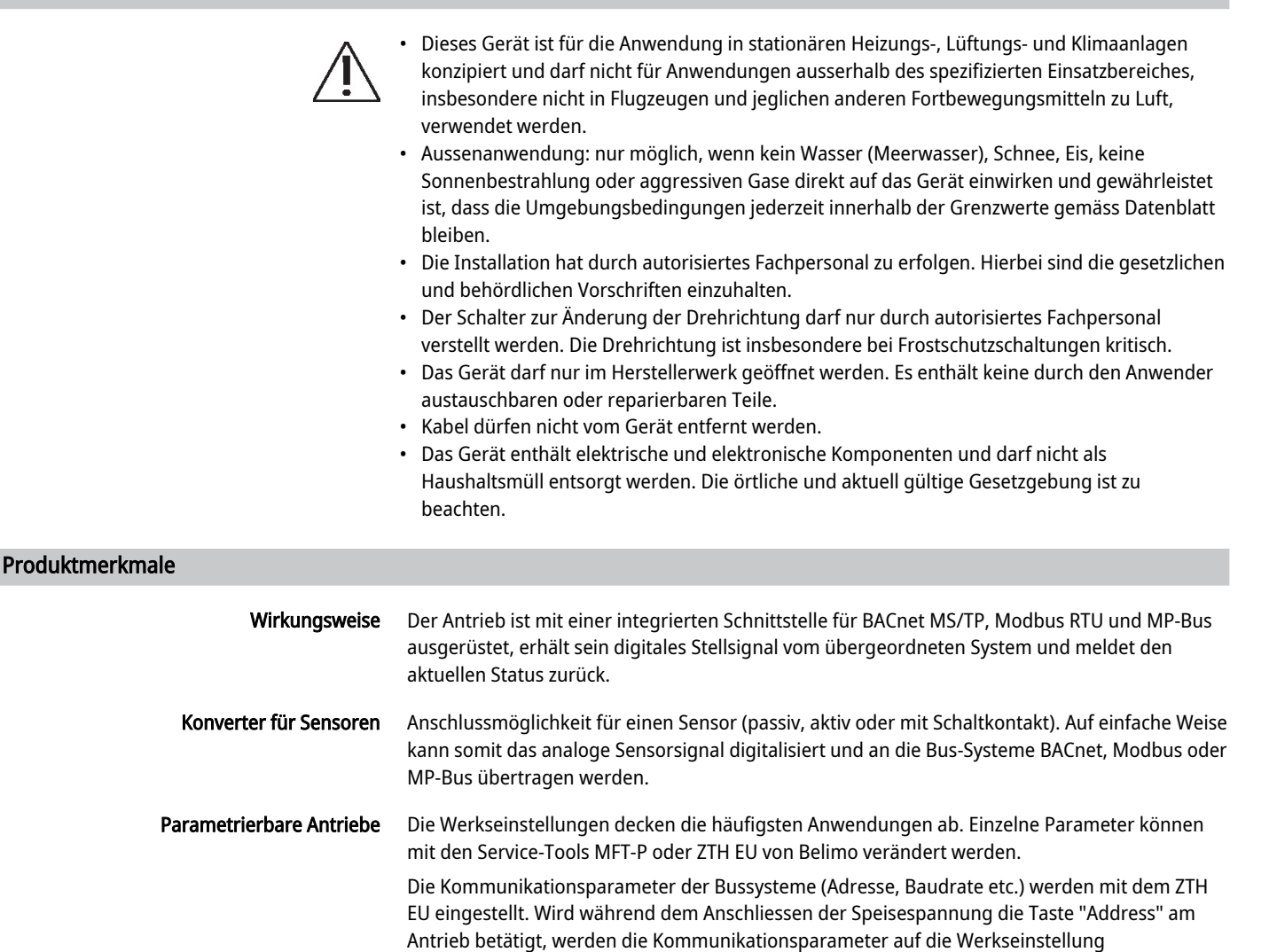

Schnelladressierung: BACnet- und Modbus-Adresse können alternativ mit den Tasten auf dem

Antrieb im Bereich 1...16 eingestellt werden. Der gewählte Wert wird zum Parameter «Basisadresse» addiert und ergibt die wirksame BACnet- und Modbus-Adresse.

zurückgesetzt.

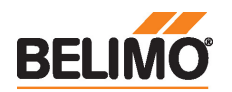

# Technisches Datenblatt NR24A-MOD

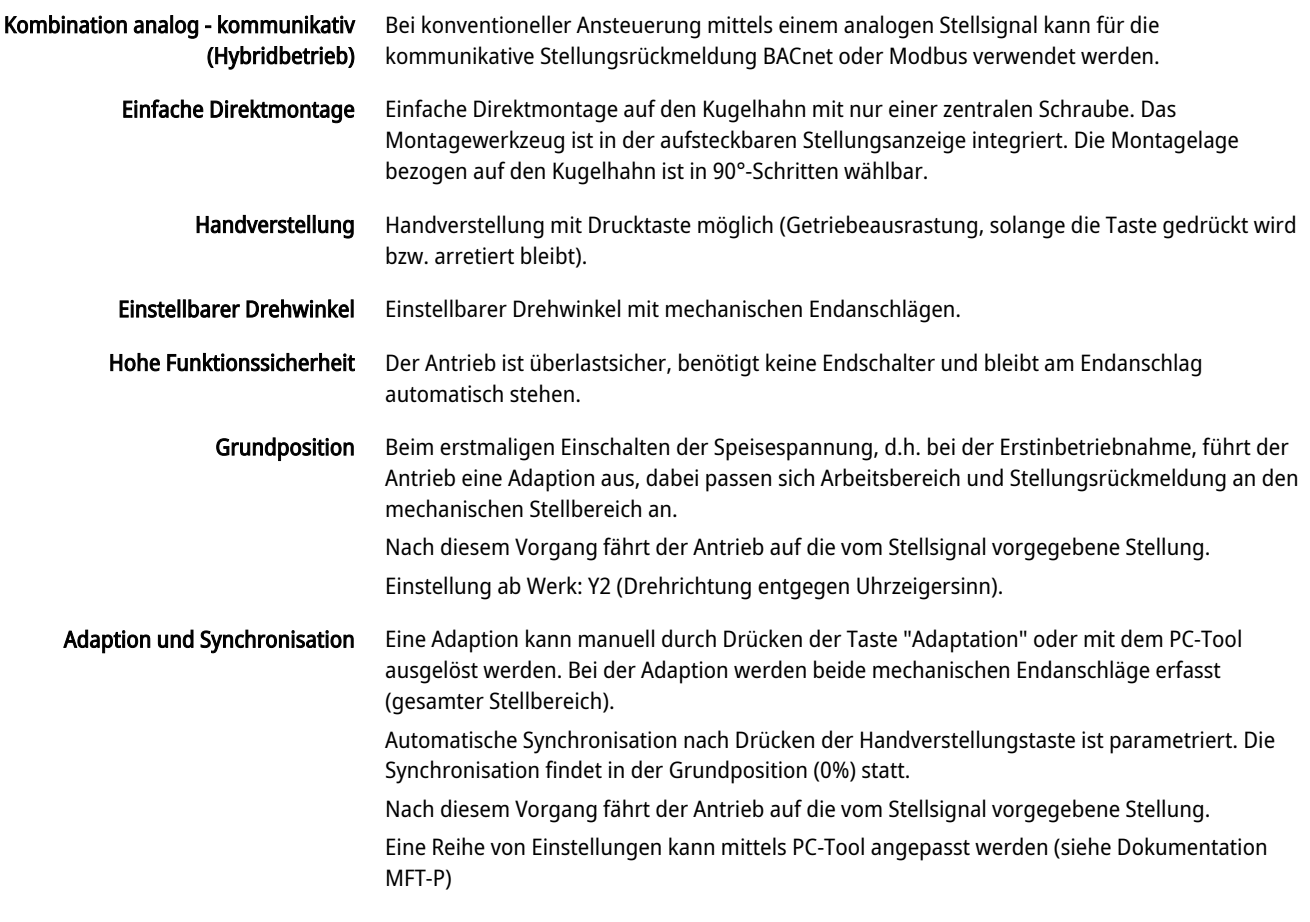

Zubehör

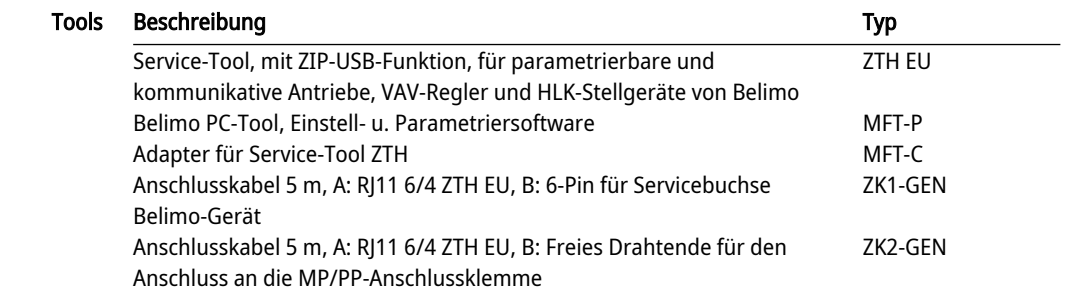

#### Elektrische Installation

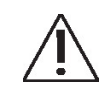

Speisung vom Sicherheitstransformator.

Die Verdrahtung der Leitung für BACnet MS/TP / Modbus RTU hat nach den einschlägigen RS-485-Richtlinien zu erfolgen.

Modbus / BACnet: Speisung und Kommunikation sind nicht galvanisch getrennt. Massesignal der Geräte miteinander verbinden.

#### Aderfarben:

- 1 = schwarz
- $2 = rot$
- 3 = weiss
- 5 = orange
- $6 = r$ osa
- $7 =$  grau

Funktionen:  $C1 = D - 4$  $C2 = D + = B$ 

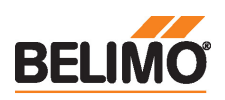

#### Anschlussschemas

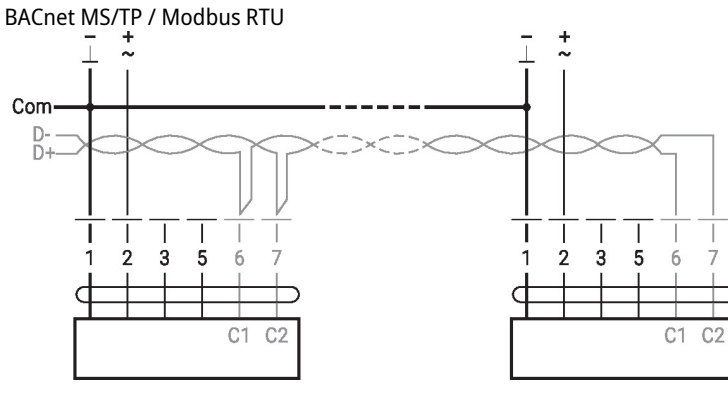

## Funktionen

### Funktionen mit spezifischen Parametern (Parametrierung erforderlich)

Modbus RTU / BACnet MS/TP mit analogem Sollwert (Hybridbetrieb) Anschluss mit aktivem Sensor, z.B. 0...10 V @ 0...50°C

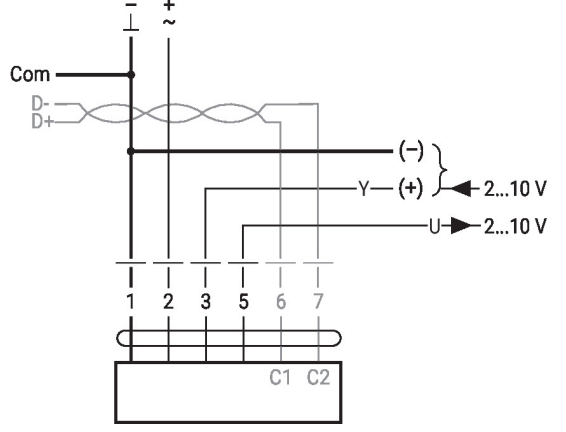

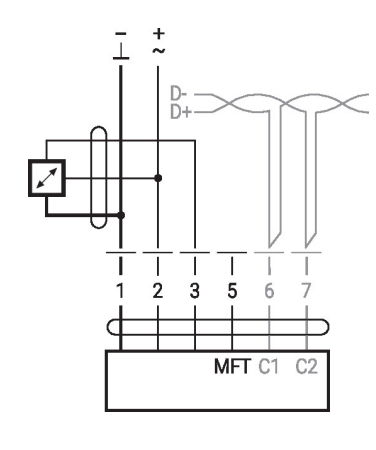

Möglicher Eingangsspannungsbereich: 0… 10 V Auflösung 30 mV

Anschluss mit Schaltkontakt, z.B. Δp-Wächter

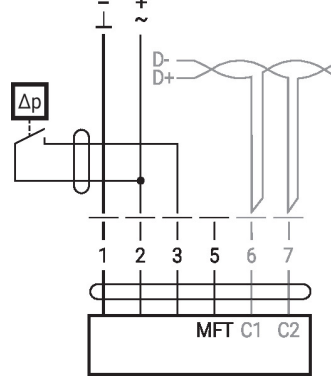

Anforderungen Schaltkontakt: Der Schaltkontakt muss in der Lage sein, einen Strom von 16 mA @ 24 V sauber zu schalten.

Anschluss mit passivem Sensor, z.B. Pt1000, Ni1000, NTC

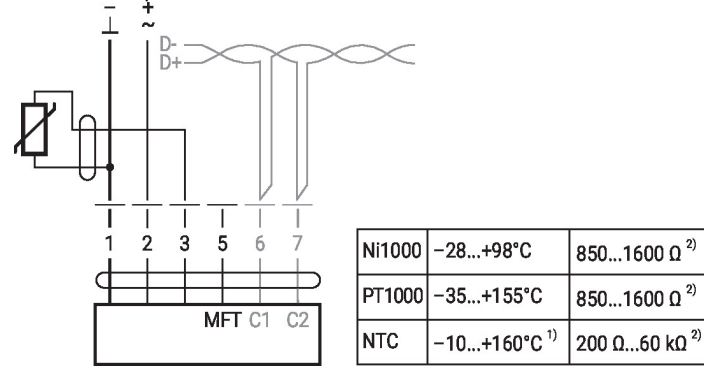

1) Je nach Typ 2) Auflösung 1 Ohm Eine Kompensation des Messwerts wird empfohlen.

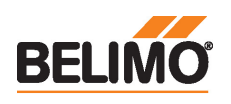

## Technisches Datenblatt NR24A-MOD

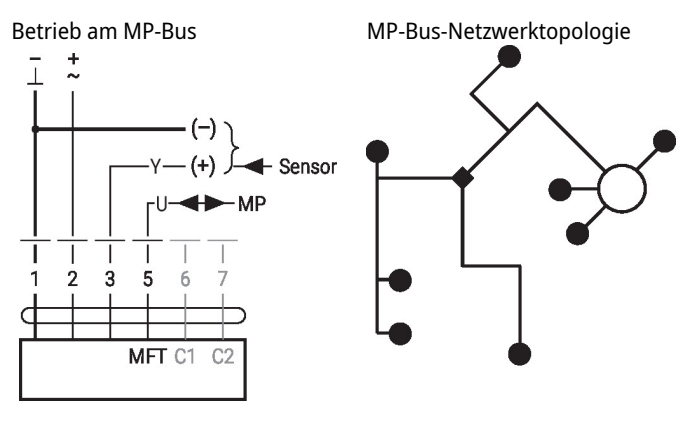

Es bestehen keine Einschränkungen bei der Netzwerktopologie (Stern-, Ring-, Baum- oder Mischformen sind zulässig). Speisung und Kommunikation im gleichen 3-adrigen Kabel • keine Abschirmung oder Verdrillung erforderlich • keine Abschlusswiderstände erforderlich

## Anzeige- und Bedienelemente

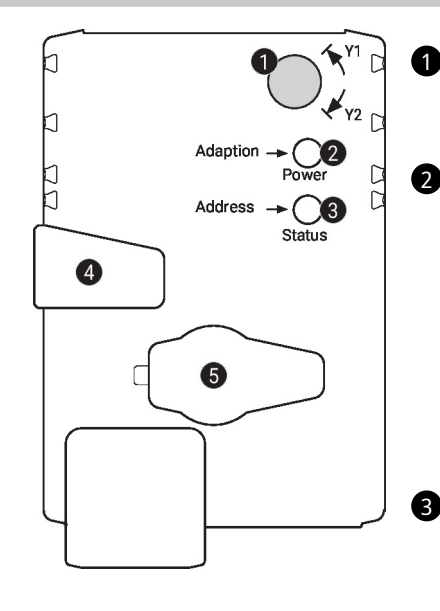

#### 1 Drehrichtungsschalter

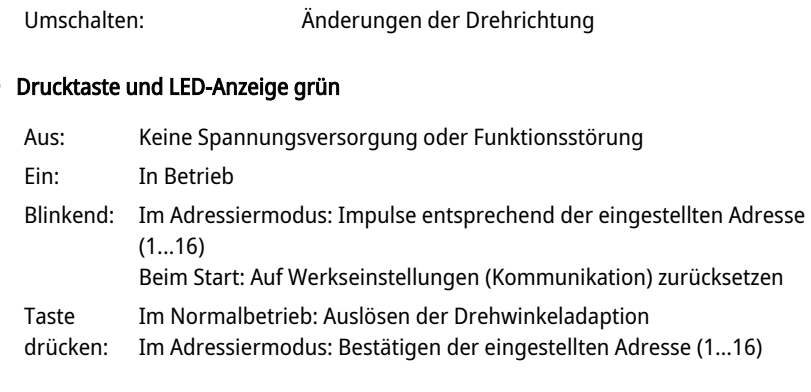

#### Drucktaste und LED-Anzeige gelb 3

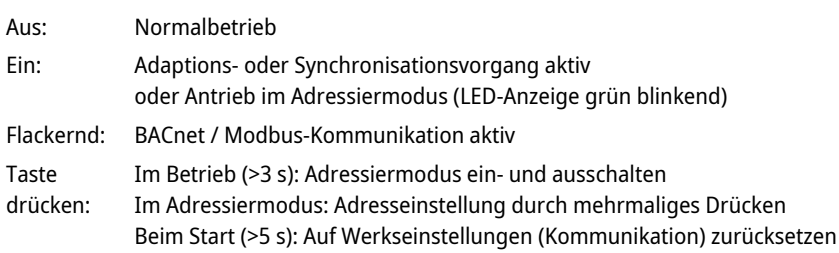

#### 4 Handverstellungstaste

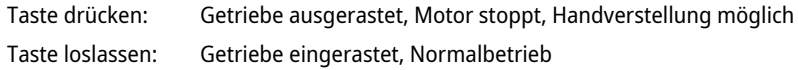

#### 5 Servicestecker

Für den Anschluss der Parametrier- und Service-Tools

#### Kontrolle Anschluss Spannungsversorgung

2 Aus und 3 Ein

Möglicher Verdrahtungsfehler der Spannungsversorgung

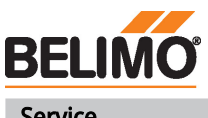

Service

Schnelladressierung 1. Taste "Address" gedrückt halten, bis grüne LED-Anzeige "Power" erlischt. Die grüne LED-Anzeige "Adaptation" blinkt entsprechend der bereits eingestellten Adresse.

> 2. Adresse durch entsprechende Anzahl Druckbewegungen auf die Taste "Address" einstellen (1...16).

> 3. Grüne LED-Anzeige blinkt entsprechend der eingegebenen Adresse (...16). Falls die Adresse nicht korrekt ist, kann diese gemäss Schritt 2 zurückgesetzt werden.

4. Bestätigen Sie die Adresseinstellung, indem Sie die grüne Taste "Adaptation" betätigen.

Falls während 60 Sekunden keine Bestätigung erfolgt, wird der Adressvorgang beendet. Eine bereits begonnene Adressänderung wird verworfen.

Die resultierende BACnet MS/TP- und Modbus RTU-Adresse ergibt sich aus der eingestellten Basisadresse plus der Kurzadresse (z.B. 100+7=107).

#### Tools-Anschluss Der Antrieb lässt sich mit dem ZTH EU via Servicebuchse parametrieren.

Für eine erweiterte Parametrierung kann das PC-Tool angeschlossen werden.

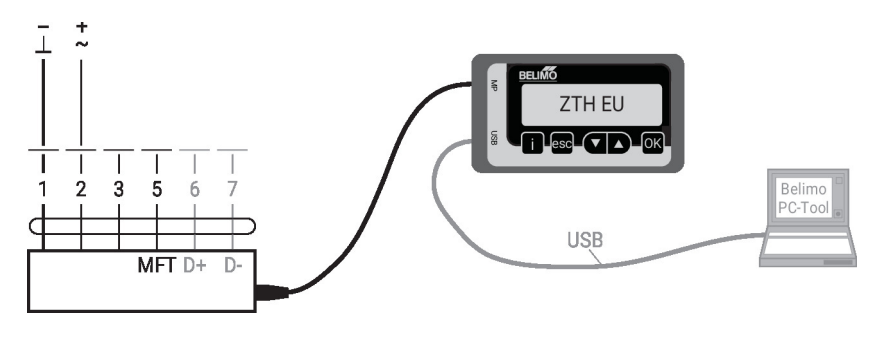

## Abmessungen

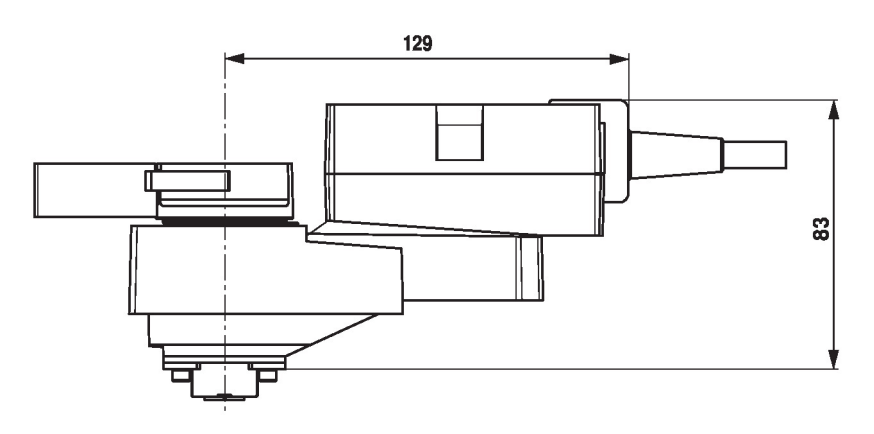

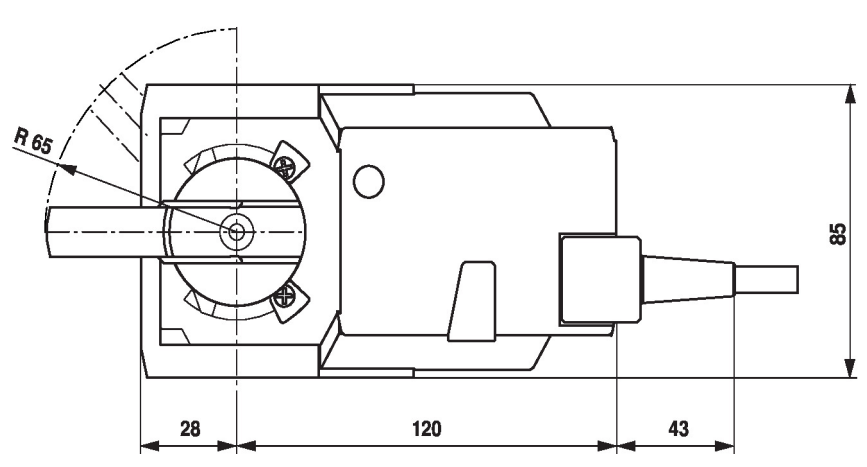

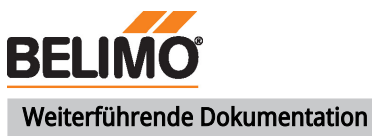

- Toolanschlüsse
- BACnet-Schnittstellenbeschreibung
- Modbus-Schnittstellenbeschreibung
- Übersicht MP-Kooperationspartner
- MP-Glossar
- Einführung MP-Bus-Technologie
- Das komplette Sortiment für Wasseranwendungen
- Datenblätter Kugelhähne
- Installationsanleitungen Antriebe und/oder Kugelhähne
- Projektierungshinweise allgemein